# 1. PRÉSENTATION

- Vous devez établir votre déclaration en 7 étapes :
- 1) Commencer votre déclaration
- 2) Mettre à jour vos informations administratives
- 3) Mettre à jour vos déterminants
- 4) Mettre à jour vos effectifs
- 5) Affecter à chaque salarié les déterminants concernés
- 6) Valider votre déclaration
- 7) Signer informatiquement votre déclaration

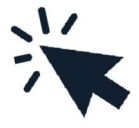

■ Vous recevrez ensuite un mail de confirmation reprenant l'estimation de votre cotisation et la liste nominative du personnel.

■ Après validation de votre déclaration de cotisation par nos services, vous recevrez un mail de confirrmation avec le lien pour télécharger votre facture de cotisation qui sera à régler selon nos deux modes de paiement qui sont la CARTE BANCAIRE ou LE PRELEVEMENT AUTOMATIQUE.

# 2. LISTE DES DÉCLARATIONS

■ Cliquez sur le crayon pour saisir la déclaration en statut rouge.

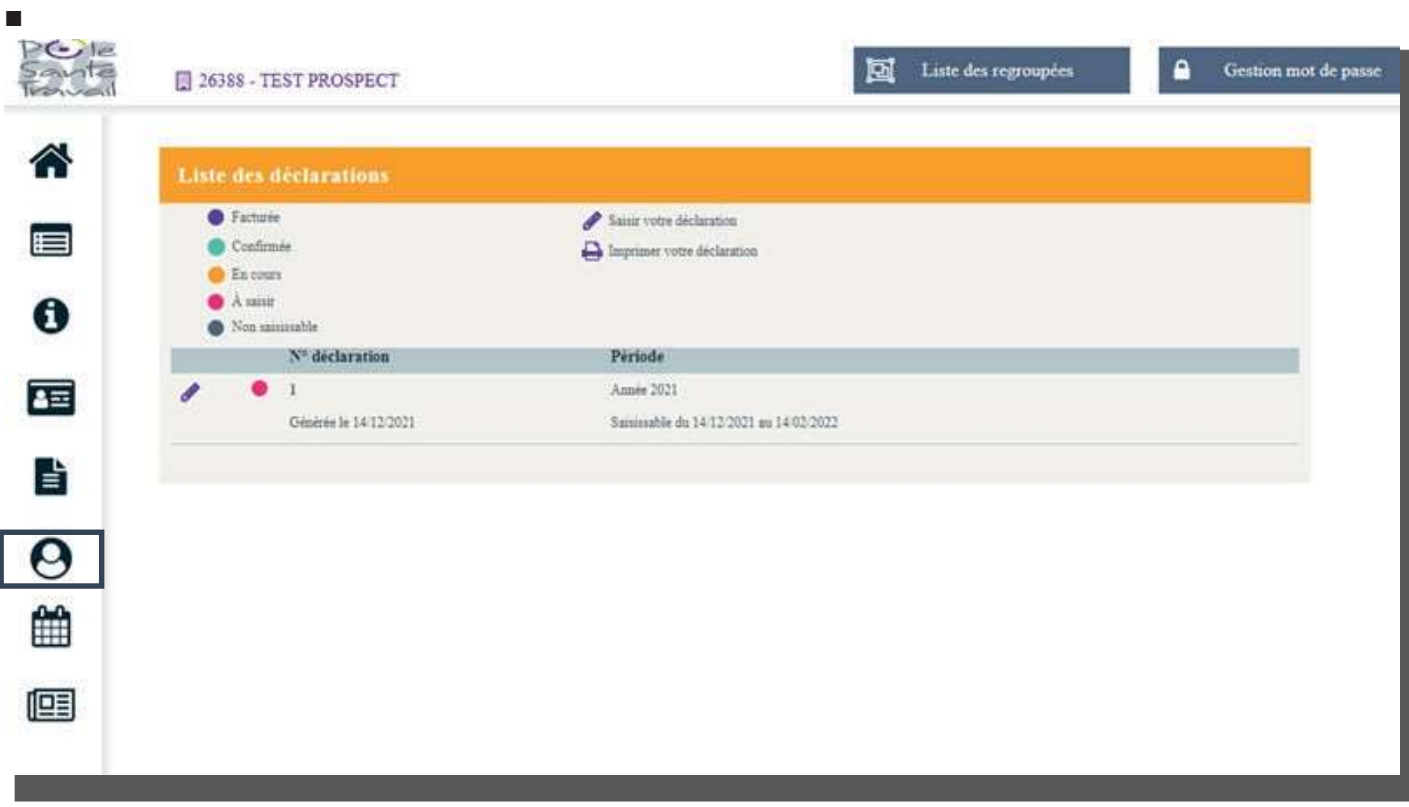

■ S'ouvre alors la liste des déclarations à faire en cliquant sur le crayon.

Vous pouvez mettre à jour vos informations si besoin et cliquer sur Suivant.

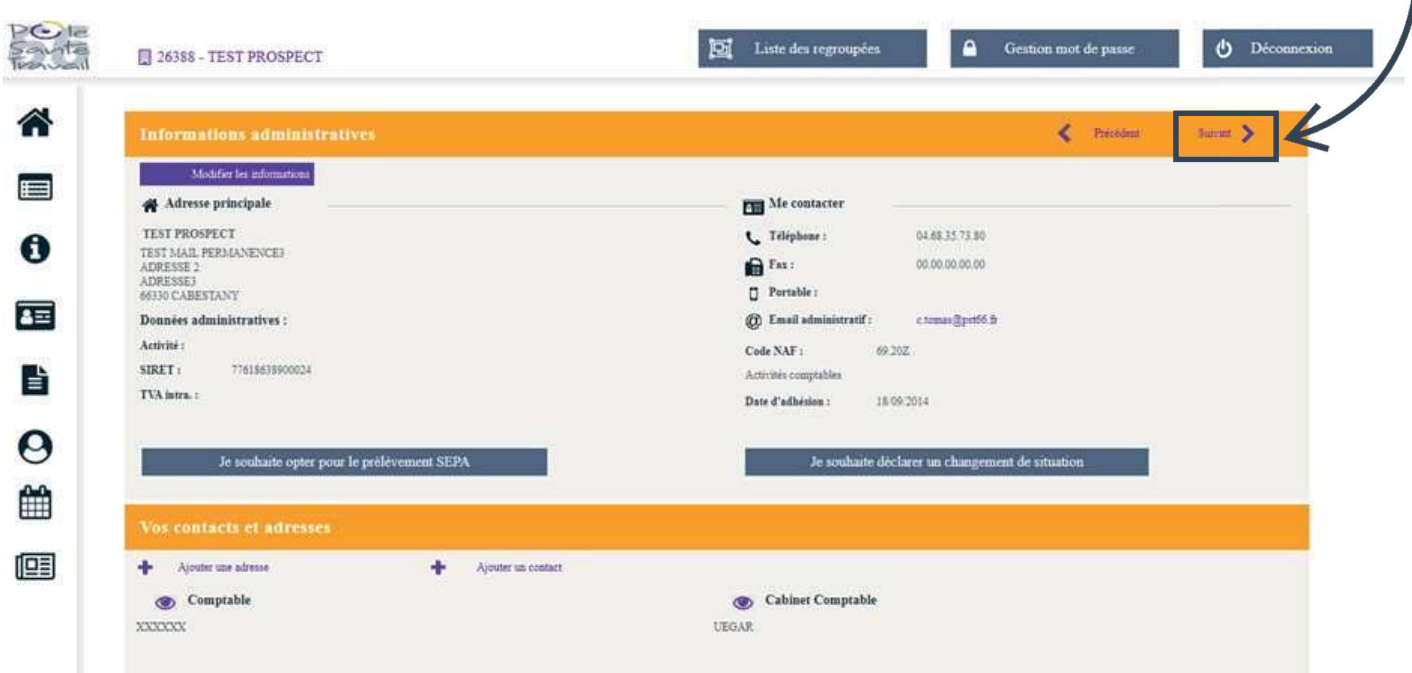

# 4. MISE À JOUR DÉTERMINANTS

Il convient ici de cocher les déterminants correspondants à votre établissement, puis de cliquer sur Suivant.

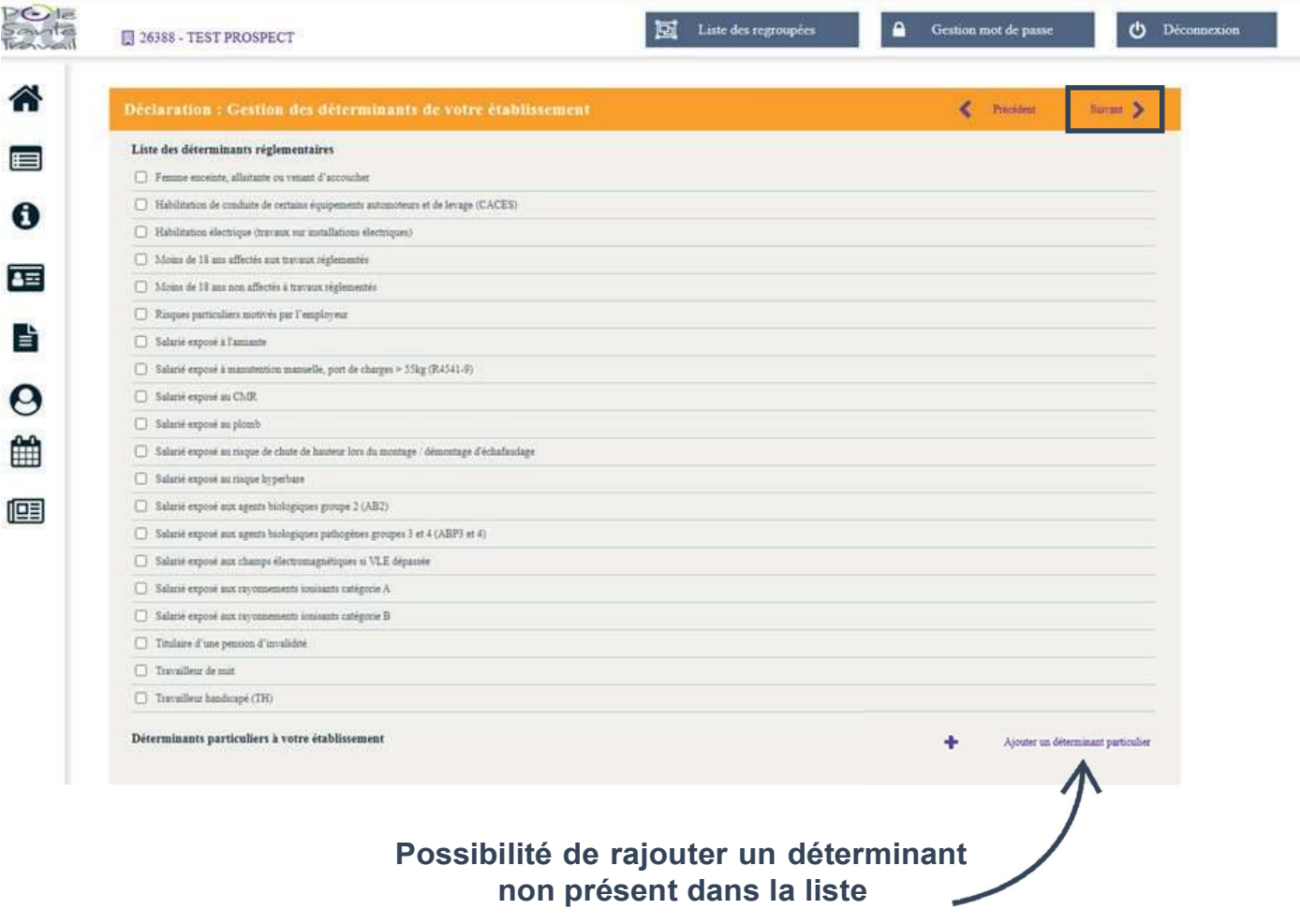

## 5. MISE À JOUR PERSONNEL

Cette étape vous permet de rajouter, de sortir un salarié ou encore de modifier les informations qui le concernent.

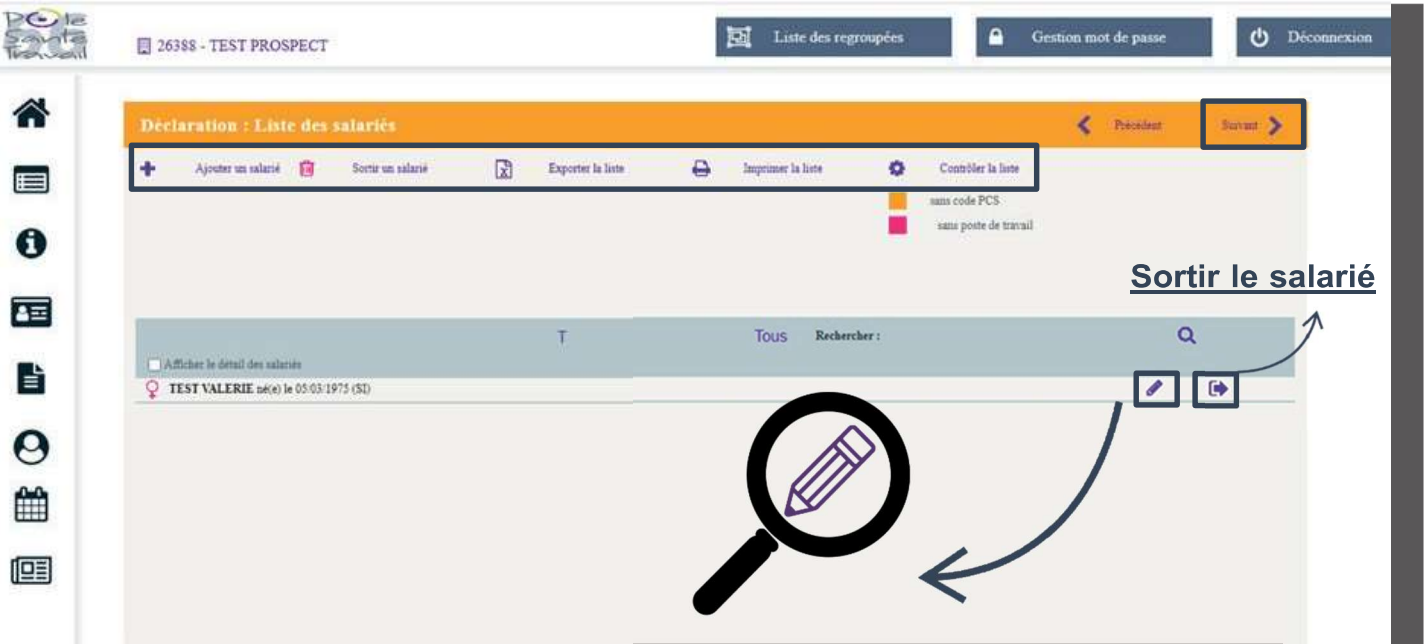

Si vous souhaitez modifier les informations d'un salarié, cliquez sur le crayon pour faire apparaitre cette fenêtre :

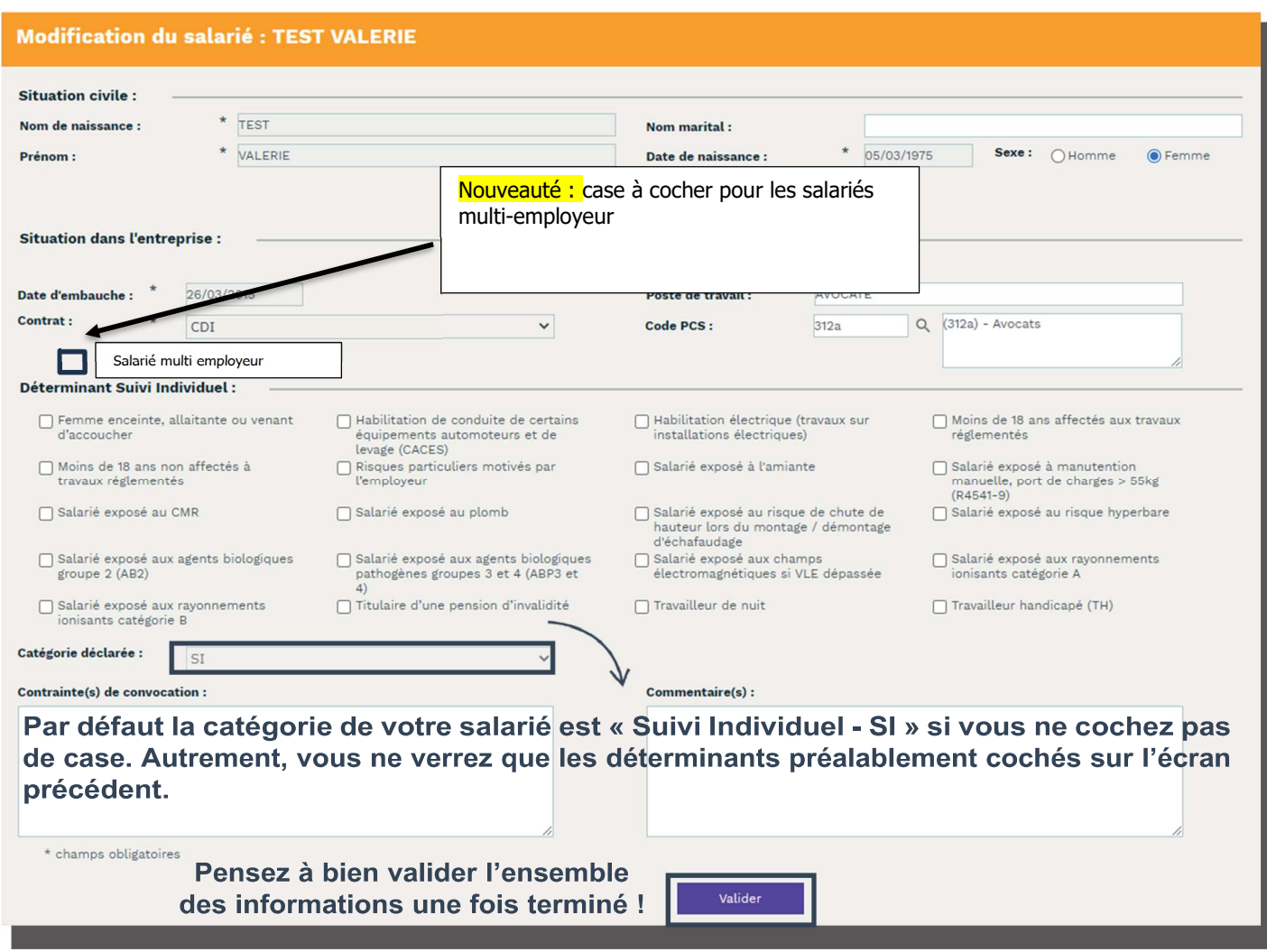

## 6. AFFECTATION DÉTERMINANT-SALARIÉ

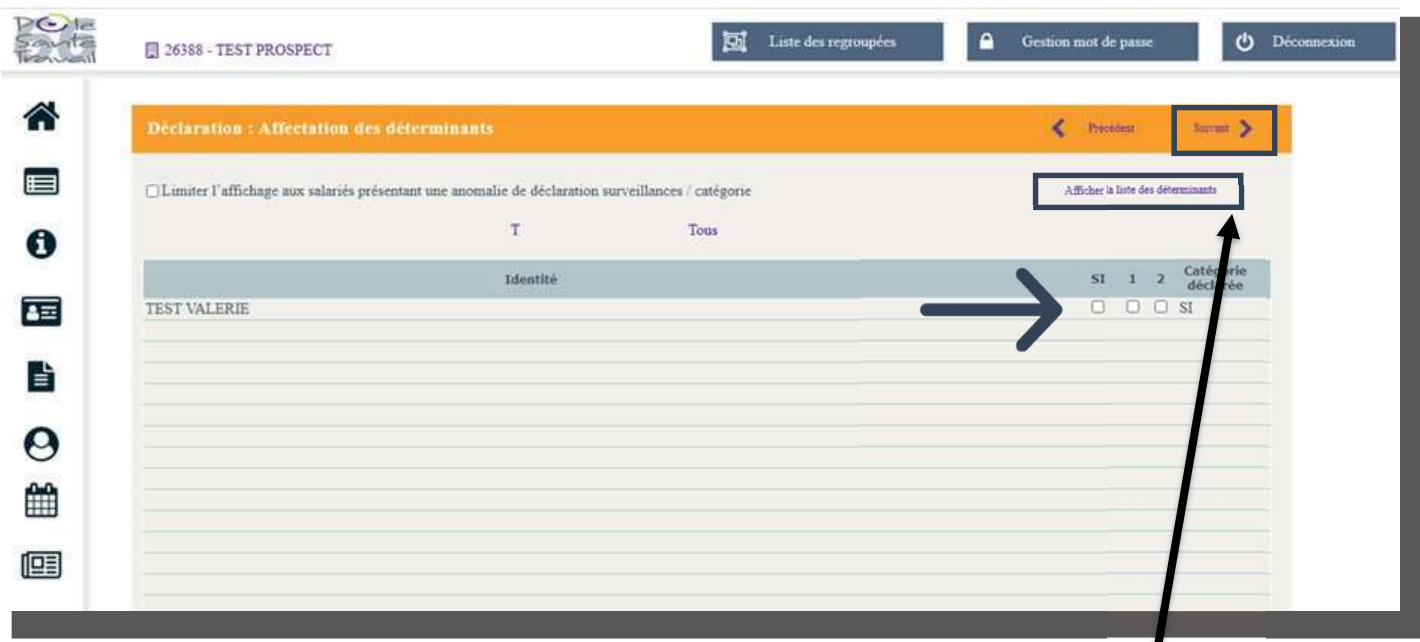

- Cette étape est un récapitulatif de votre saisie précédente et vous permet de limiter l'affichage des salariés avec anomalie.
- Les numéros correspondent à la liste disponible dans le menu déroulant.

Si votre salarié est sans risque particulier, ne rien cocher.

Une fois cela réalisé, cliquez sur Suivant.

- L'étape suivante vous présente l'estimatif financier de votre déclaration des effectifs
- Cliquez sur Suivant pour valider.

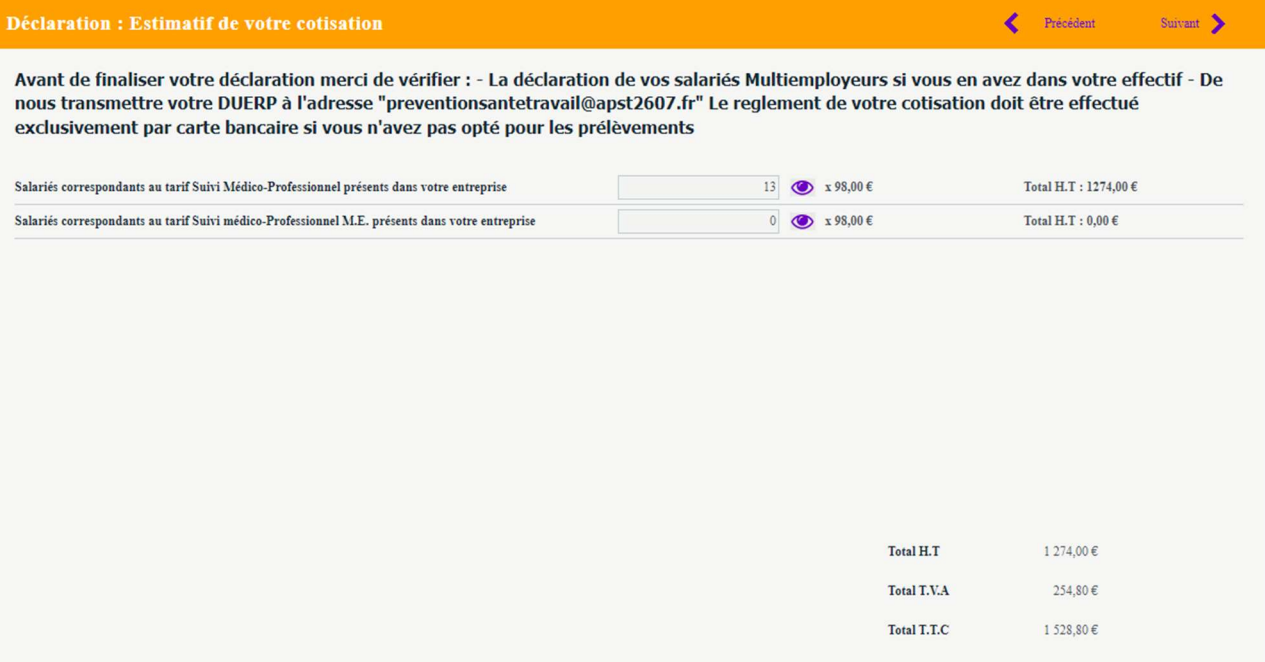

■ La dernière étape consiste à vous présenter le total et à réaliser une signature électronique.

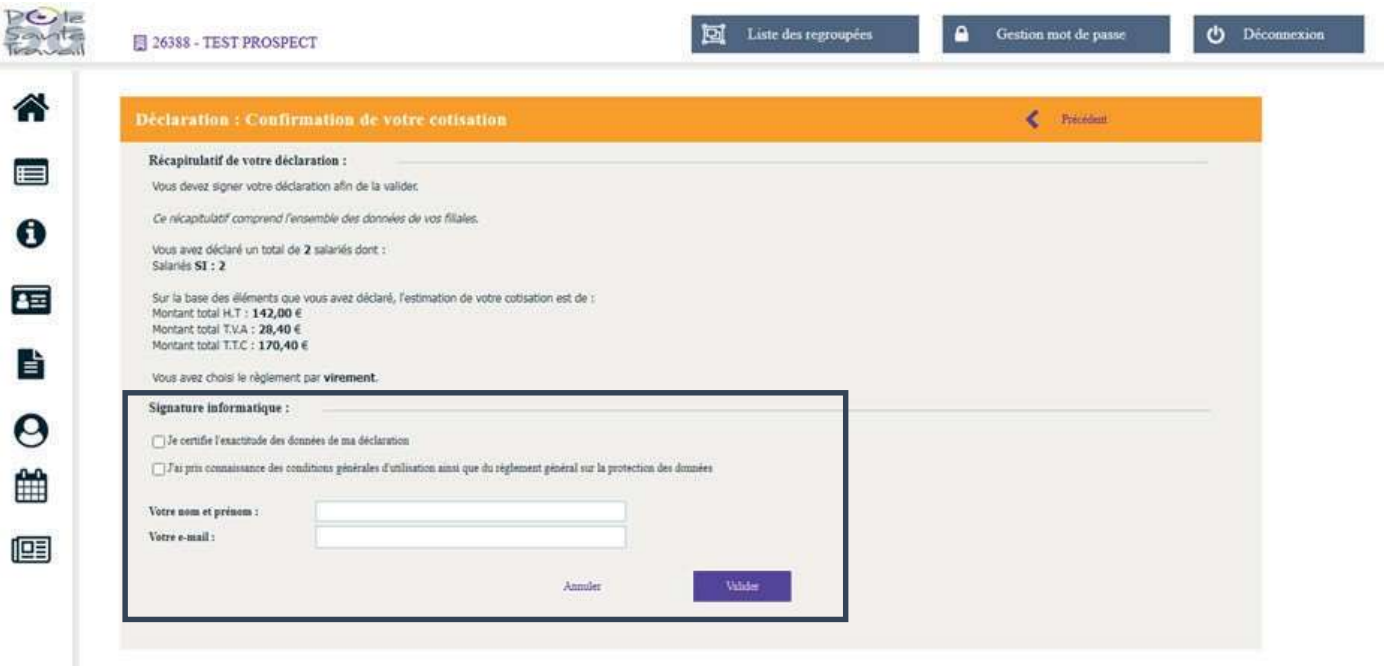

Votre déclaration annuelle est à présent terminée. Vous recevez alors un mail de confirmation.

- > Si vous revenez à présent sur la liste des déclarations  $\bigcirc$  celle-ci sera passée en statut
	- vert, à savoir « confirmée ».

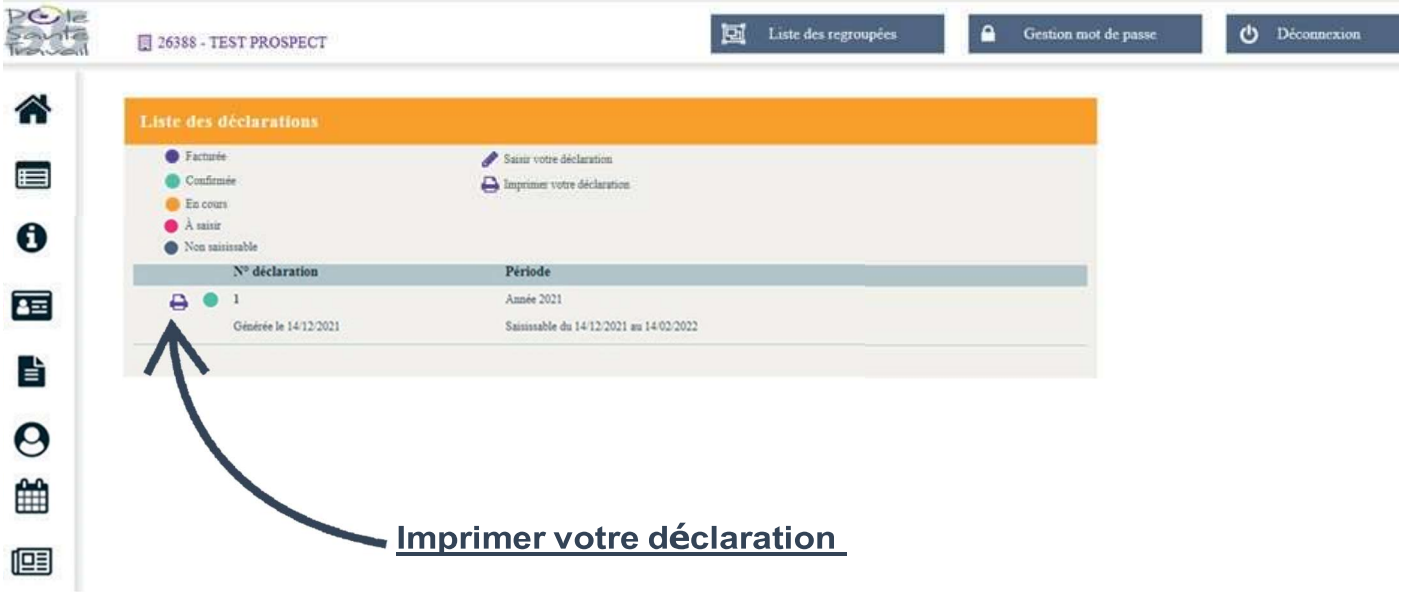

#### Pour le paiement de votre cotisation annuelle :

- Vous recevrez votre facture par mail après que nos services aient traité votre déclaration
- Si vous êtes en mode carte bancaire, vous pourrez alors la régler en ligne
- > Si vous êtes en prélèvement automatique, elle sera automatiquement prélevée